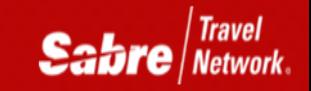

# TripCase for Travelers

## TRAVELER BENEFITS

- Seamless integration between Sabre and *TripCase* for Travelers
- FREE flight notifications
- Connect with friends, colleagues and family
- Relevant trip information when you need it, in one place
- Immediate access to agency
- Add other trip elements manually into *TripCase*:

*Or, by forwarding email confirmations to [trips@tripcase.com](mailto:trips@tripcase.com)*

• Only *TripCase* empowers your travelers with superior traveler tools and allows you to stay connected with your travelers, every step of the way

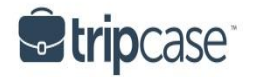

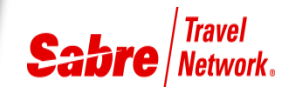

## TRAVELERS SHOULD

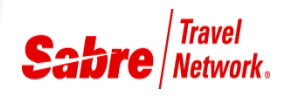

- Create their profile at [www.tripcase.com](http://www.tripcase.com/) in 3 easy steps!
- Be sure to validate their email address through email verification link from TripCase
- Download the *TripCase* application for iPhone or Android
- Other mobile devices will point their mobile web browser to [www.tripcase.com](http://www.tripcase.com/) for the best user experience
- Add other trip elements; such as restaurant, meeting or activity
- Use *TripCase* when it's time to travel!

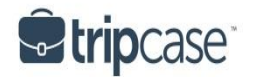

#### CREATE PROFILE

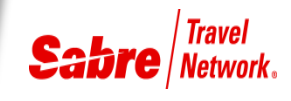

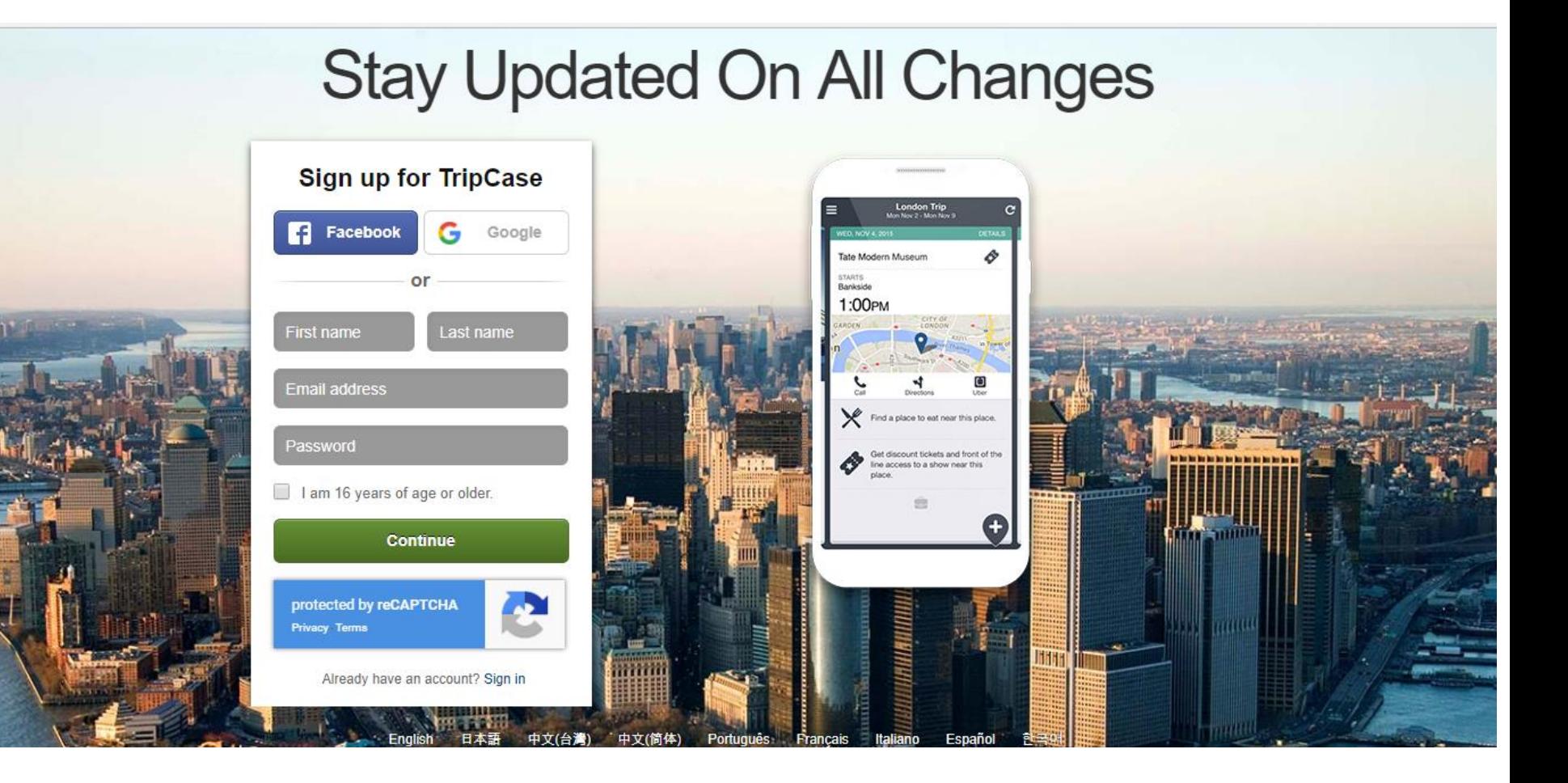

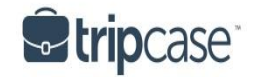

## MANAGE SETTINGS

 $\sim$ 

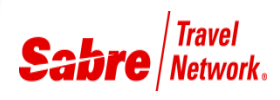

- Set notification preferences
- **Manage email** addresses
- *No* limit to number of associated emails
- **TripCase will** notify you of delays, cancellations, and gate changes

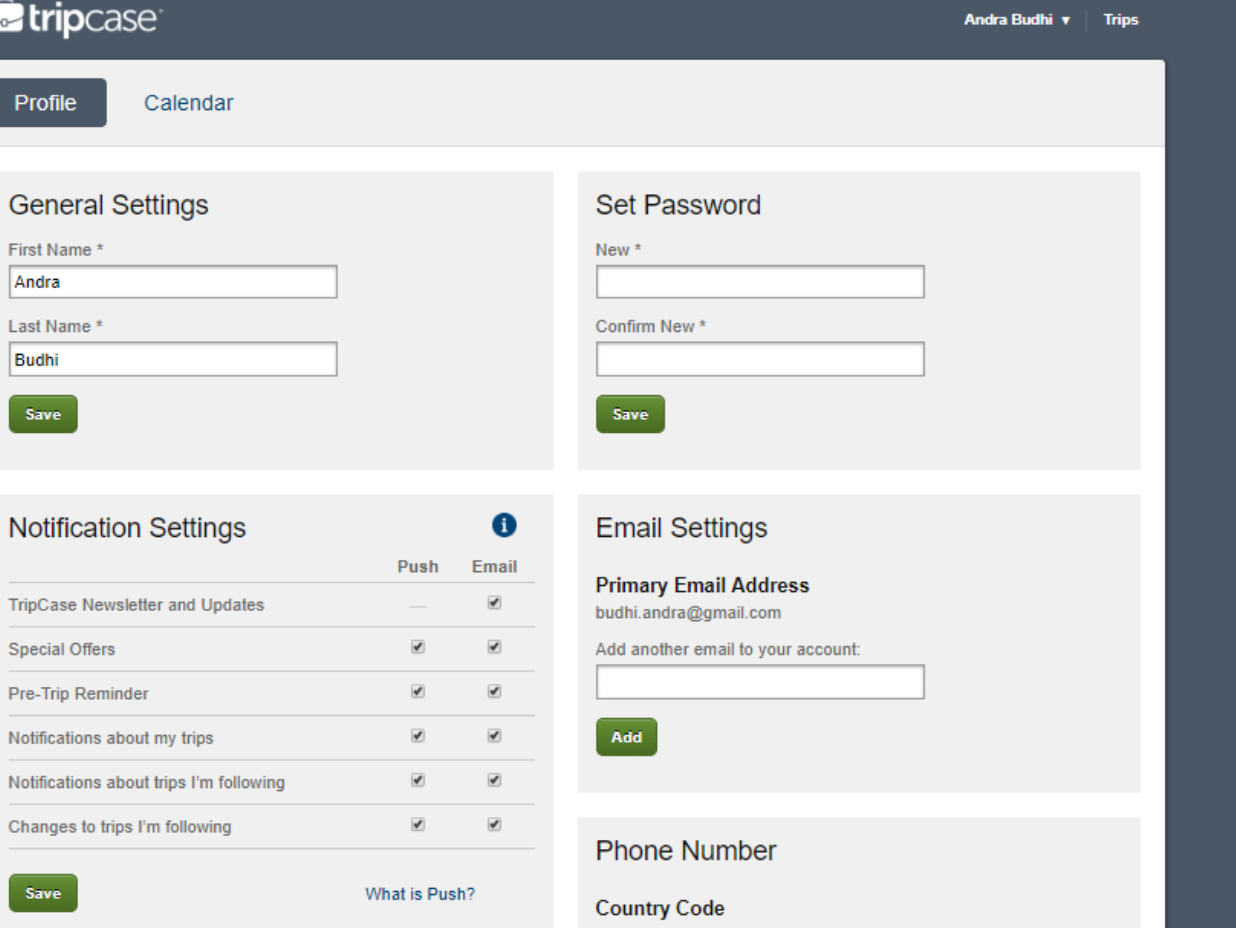

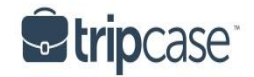

## MANAGE CALENDAR

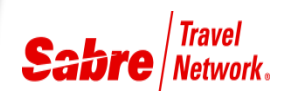

**Easy toggle** between Profile and Calendar

- **Choose Import** or Subscription Method
- Visit tripcase.com for Calendar Guide

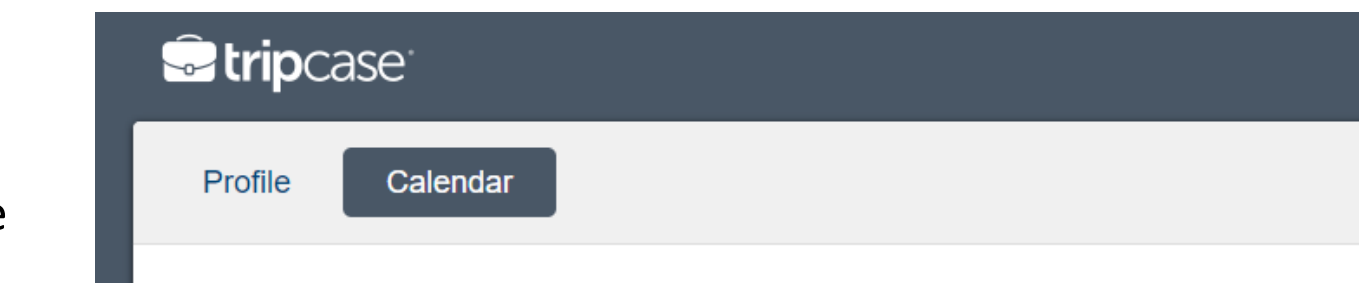

#### Add TripCase to Your Calendar

TripCase offers two different methods for importing your TripCase data into your calendar client (Blackberry, Google, Lotus Notes or Outlook).

Your calendar includes all upcoming trips. Past trips are not shown in the calendar. Need help using TripCase with your calendar? Check out our calendar guide here!

 $or$ 

#### One Time Import

Download and import a "snapshot" of vour TripCase calendar. It will not update automatically, but all your TripCase trips will be visible.

Include trips I'm following

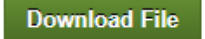

#### **Subscription**

Create a subscription feed that will automatically update your calendar.

Include trips I'm following

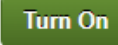

**About** Support **Terms & Conditions Privacy Policy Cookie Policy** @ 2008–2018 Sabre Inc. All rights reserved. TripCase is a servicemark of Sabre Inc.

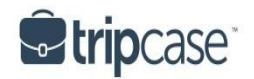

## MY TRIPS

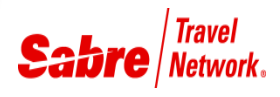

- **Trips** organized by Active, Past & Following
- Manage trips; delete, combine, view
- Select trip to take action on specific trip item and access "Add Item"

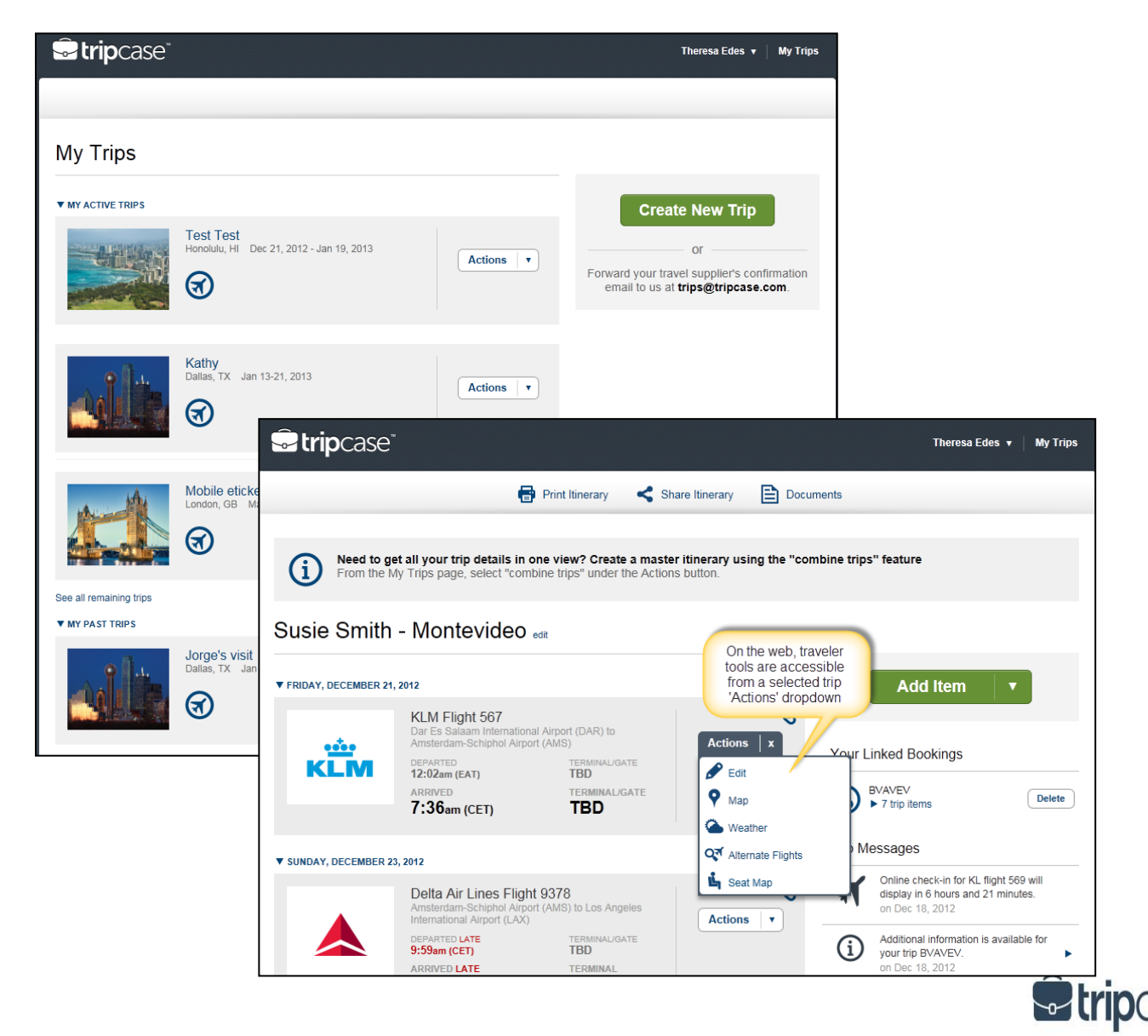

#### SHARING ITINERARY

- **Share trip details with friends,** family or colleagues
- **Opt them in to receive arrival** flight alerts
- **Denote contact as "Always** Share"
- Contacts with a TripCase account will have trip added to the Following tab on their account
- **Name of TripCase user sharing** the trip will be included
- **Unfollow**" trips at anytime

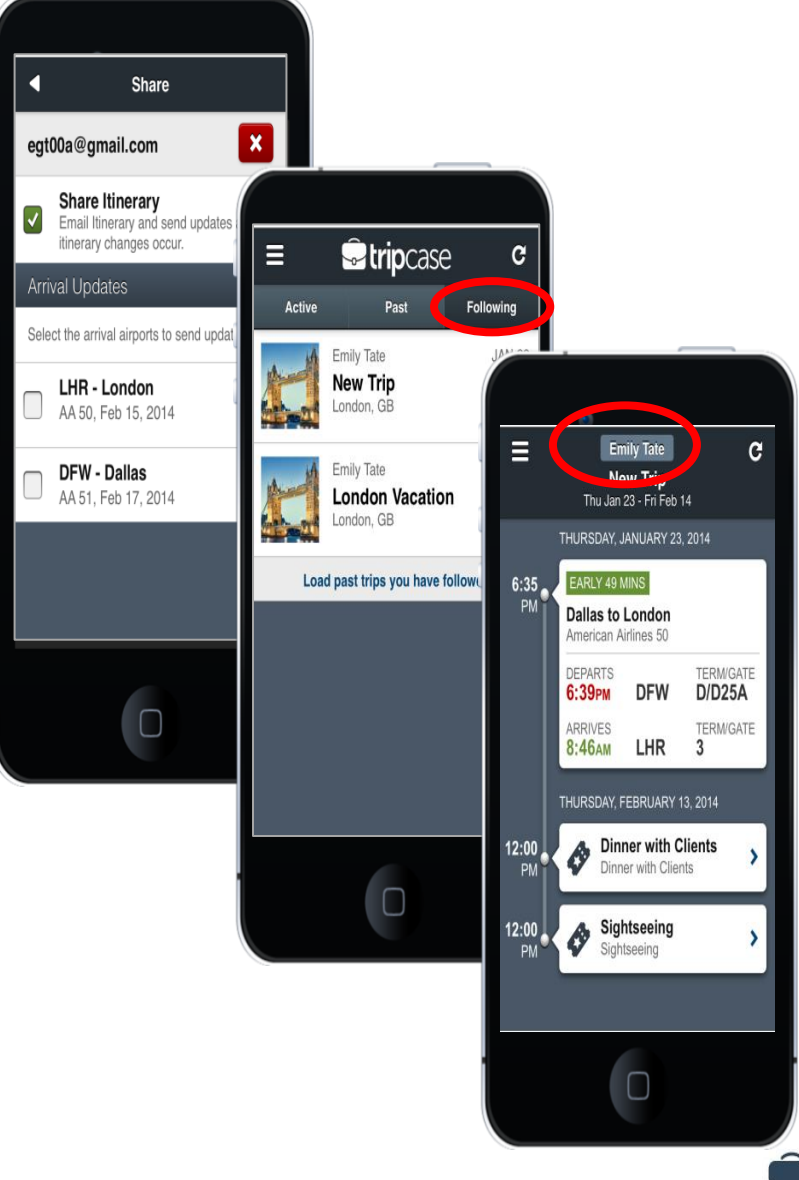

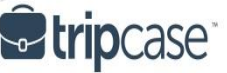

## INSTANT ACCESS TO DOCUMENTS

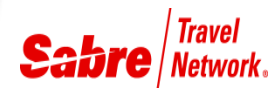

- Travelers can access:
- eTicket/ eInvoice
- print itinerary PDF

• Agency remarks are clearly visible in the print itinerary document in *TripCase*.

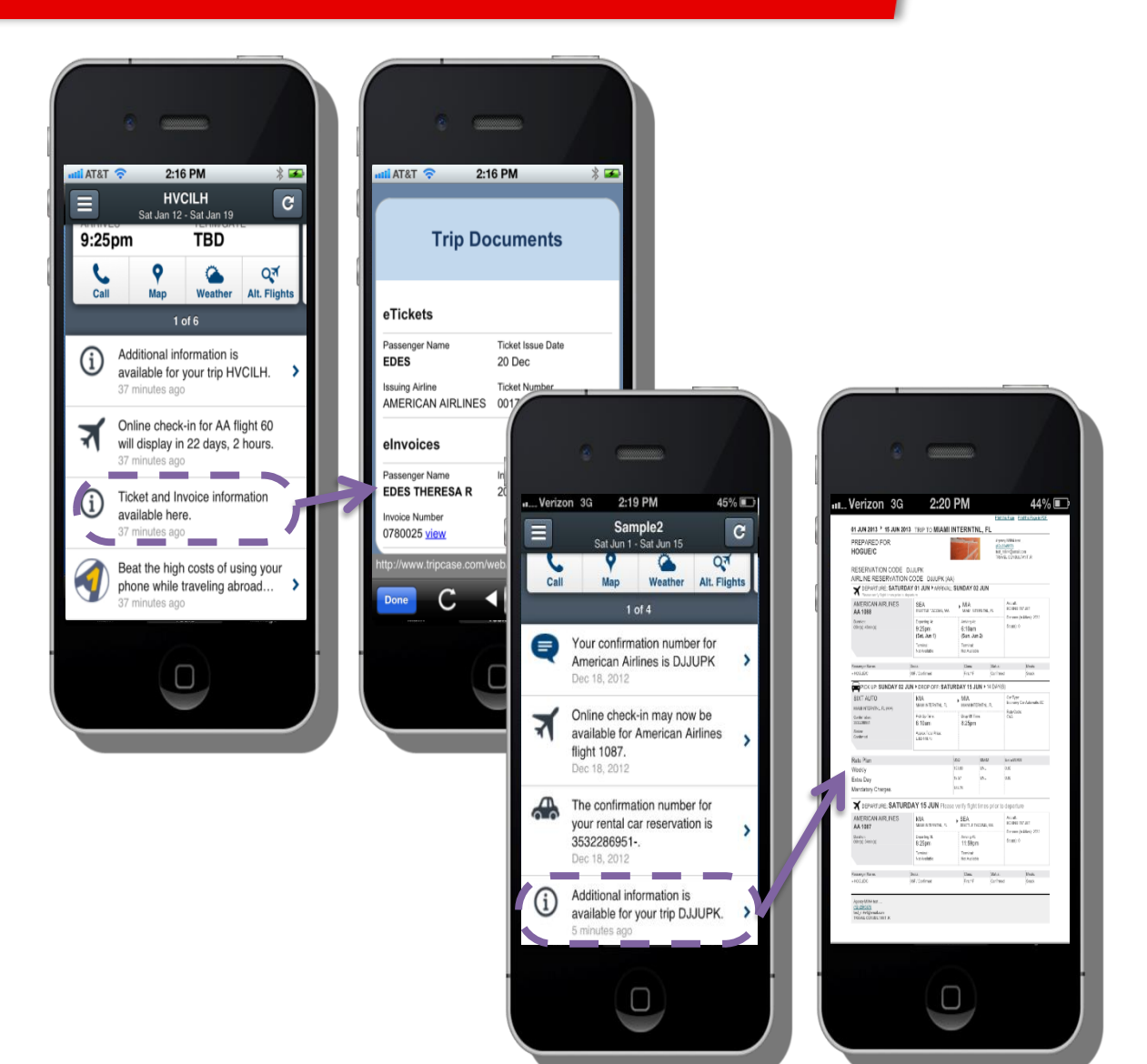

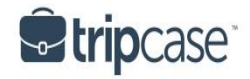

#### ANTICIPATES TRAVELERS' INFORMATION NEEDS

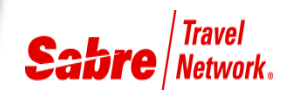

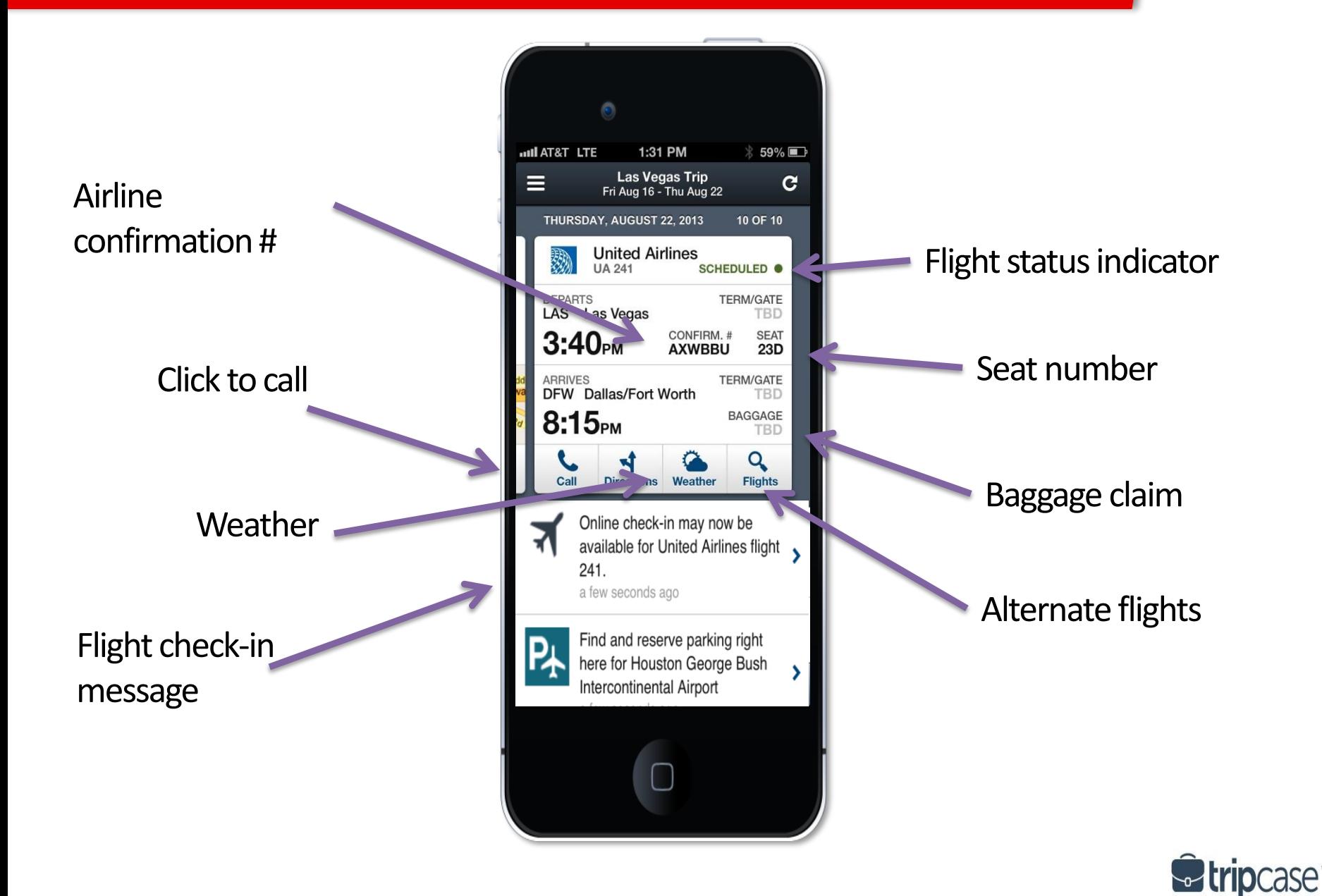

#### AGENCY CLICK-TO-CALL

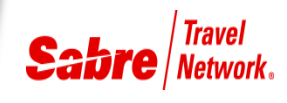

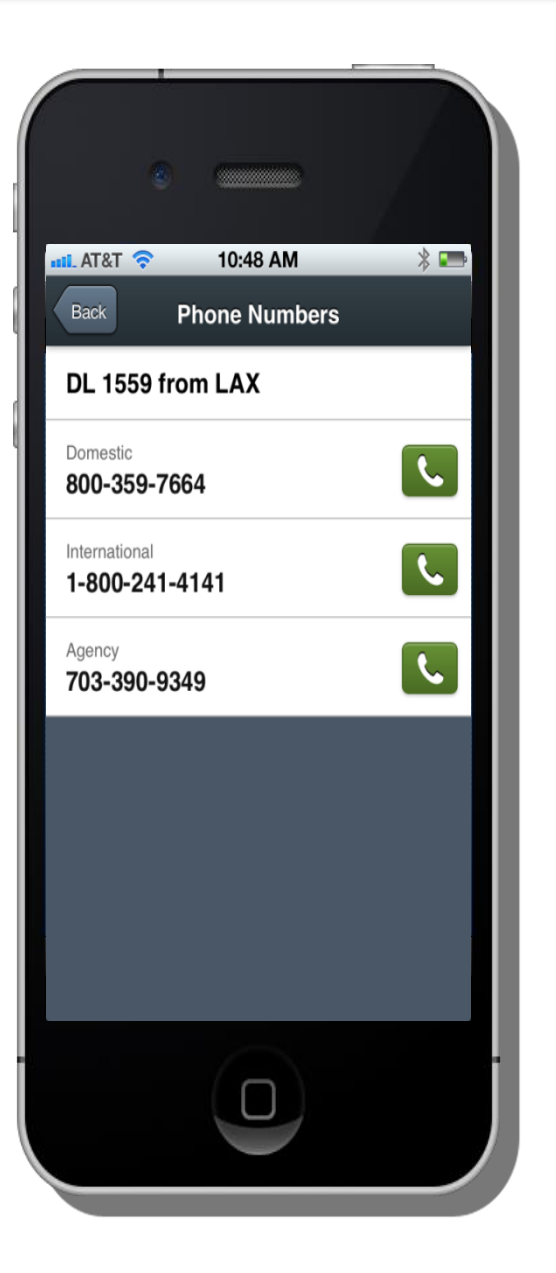

Phone information in *Sabre* PNR will be accessible through *TripCase* when entered with:

- $\bullet$  A
- AGT
- AGY
- AGCY
- AGENCY

 $*$ P9« PHONES 1.DFWPWCT DFW888-394-9898-A 333-333-5555-AGENCY US 55-3344-AGENCY FR -4456-AGY 18.SJ0999-948-9385-AGCY

"A" is wild card - all numbers will be displayed

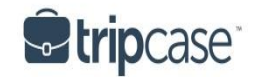

#### **CONTEXTUAL TOOLS**

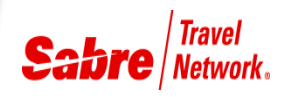

#### 4:27 PM  $*$ **al., AT&T 4G** 4:26 PM  $*$  $\frac{1}{2}$ **al., AT&T** 4G 4:26 PM at., AT&T 4G AA 1450, DFW > BDL Back  $\mathbf{E}$ AA 1450, DFW > BDL  $\bigoplus$ Back Ô  $\mathbf{\Theta}$ Seat Map Seat Map New Trip My Trips Logout No Seat Passenger **Shelby's Hartford Trip**<br>Mon Jun 24 - Wed Jun 26  $\mathsf A$ E  $F$  $+$  Exit Available Φ Closet Premium  $\mathbf{E}$  Timeline View 8 Galley Undesirable (1) Paid Seat Lavatory **(+)** Add Item Preferred<br>Access Lavatory Unavailable  $\mathscr{S}$ **Edit Trip Stairs**  $\leq$  Share  $\mathsf E$  $\mathbf{F}$ Iti **TOOLS**  $A$   $B$   $C$  $D$   $E$   $F$ **Q<sup>1</sup>** Alternate Flights Locate  $\mathbf{L}$  Seat Maps  $\sqrt{1}$

#### SEAT MAPS

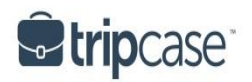

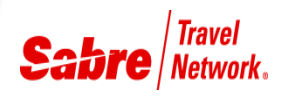

#### Flight notifications

- *On-time*
- *Gate/ Terminal change*
- *Time change +/- 1 minute*
- *Cancellation*
- *Reinstate*
- Airline check-in reminders
- Itinerary and document access
- Special destination offers & saving

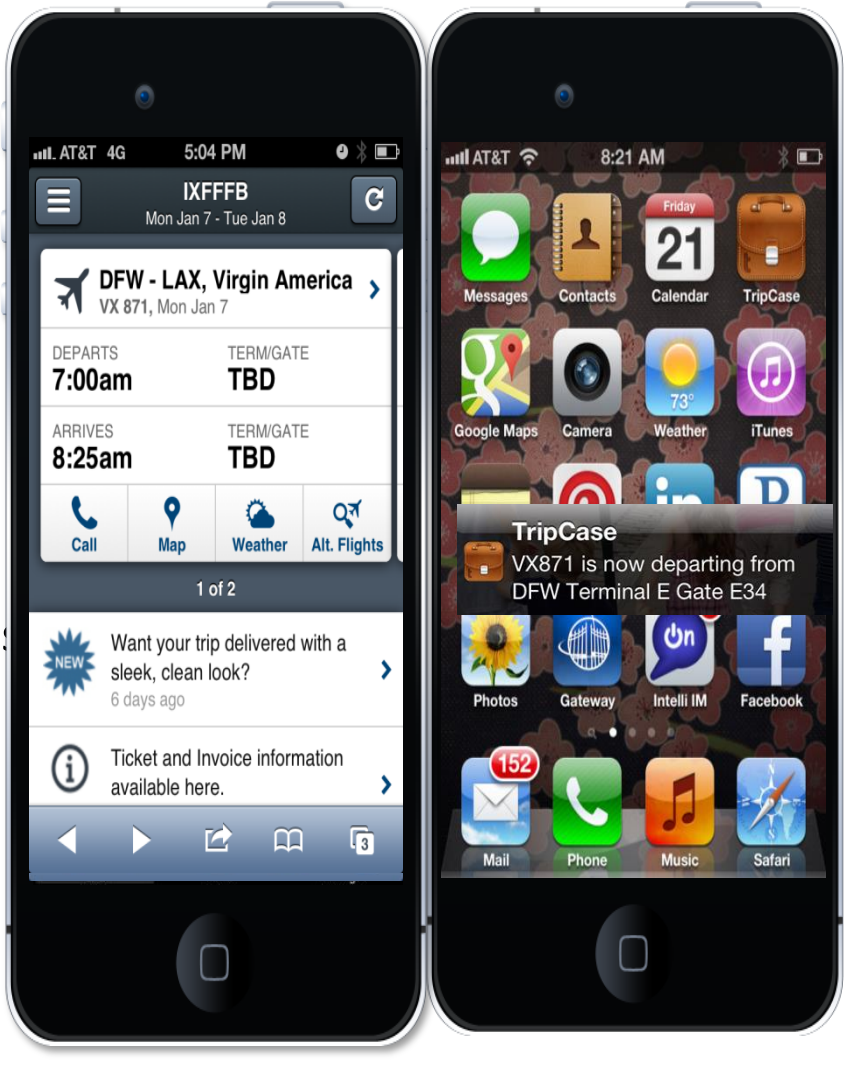

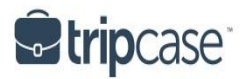

#### FLIGHT NOTIFICATIONS – REGISTERED

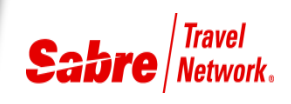

• **Terminal/Gate Change, Flight Delay, Flight Cancellation and Reinstate Notifications**

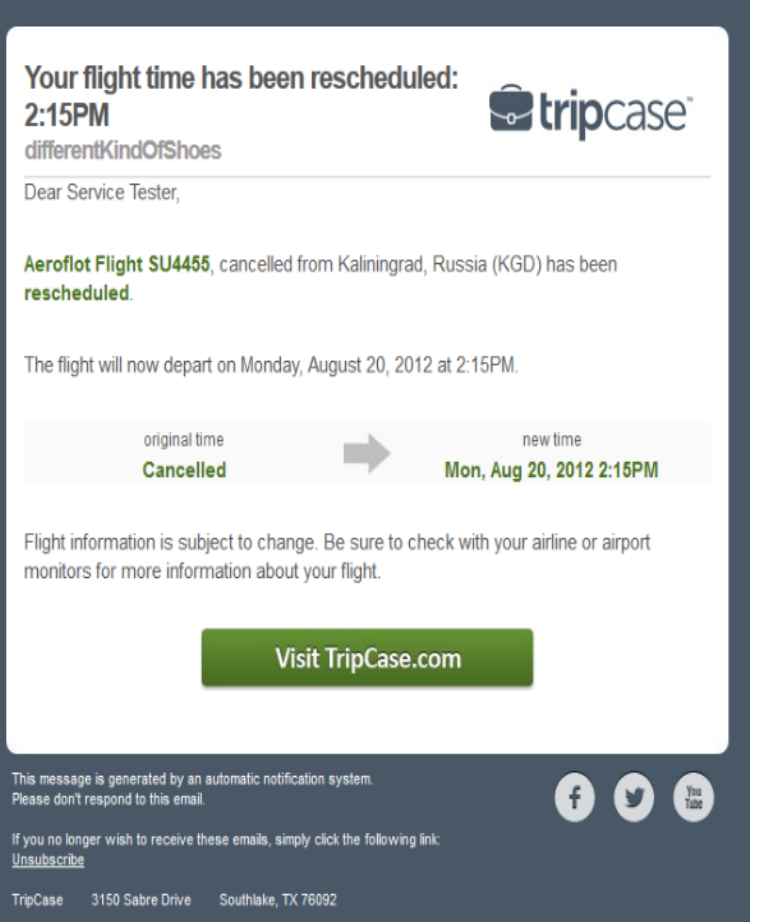

- Passenger name in subject line to better serve Travel Arrangers/Admins
- Greeting in the body of the email will address the TripCase account owner
- Travelers can manage under the Profile tab of their TripCase account
	- Registered travelers only

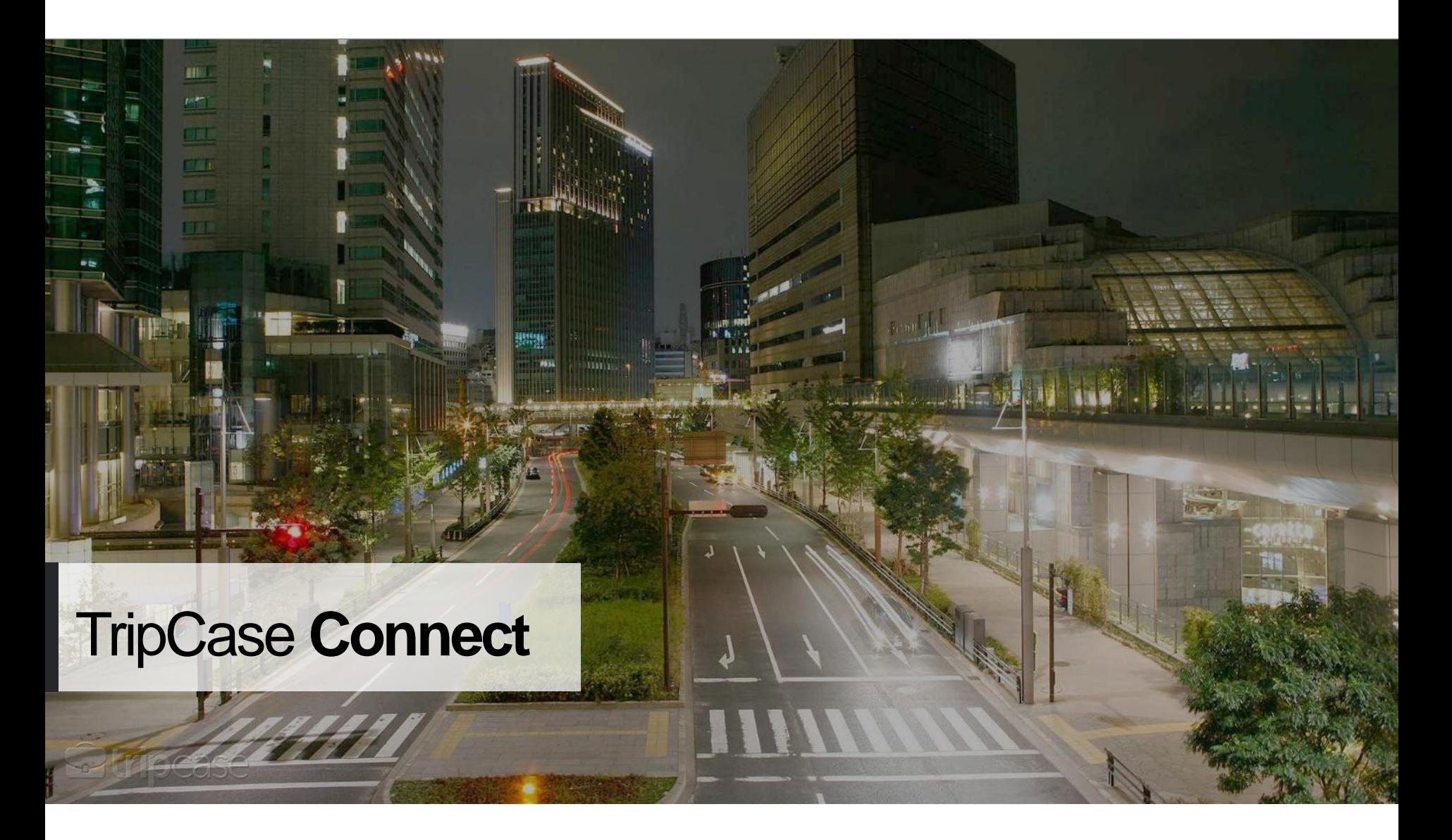

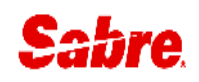

#### **Accessing TripCase Connect**

- Access connect.tripcase.com
- Type your username/PCC
- Enter your password
- Select your language if other than English
- Click Sign In

Log-in with Sabre EPR credentials SUBMGR and duty code 9

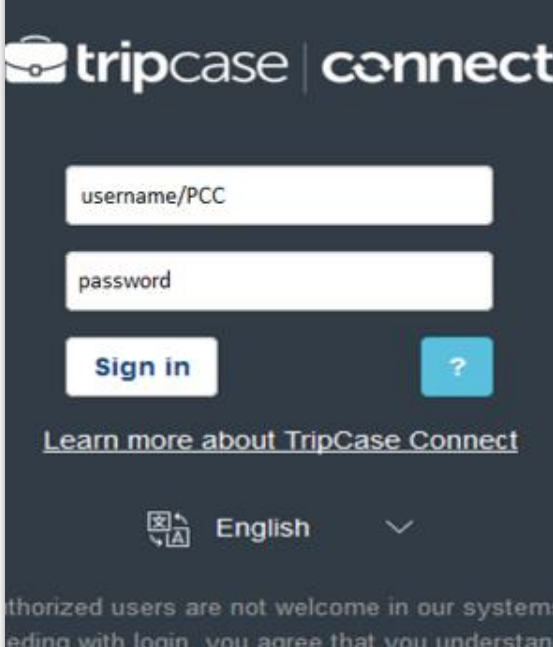

nt to company policies. We monitor activity ar evidence of unauthorized access to law enford agencies

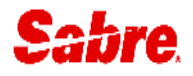

#### **TripCase Connect**

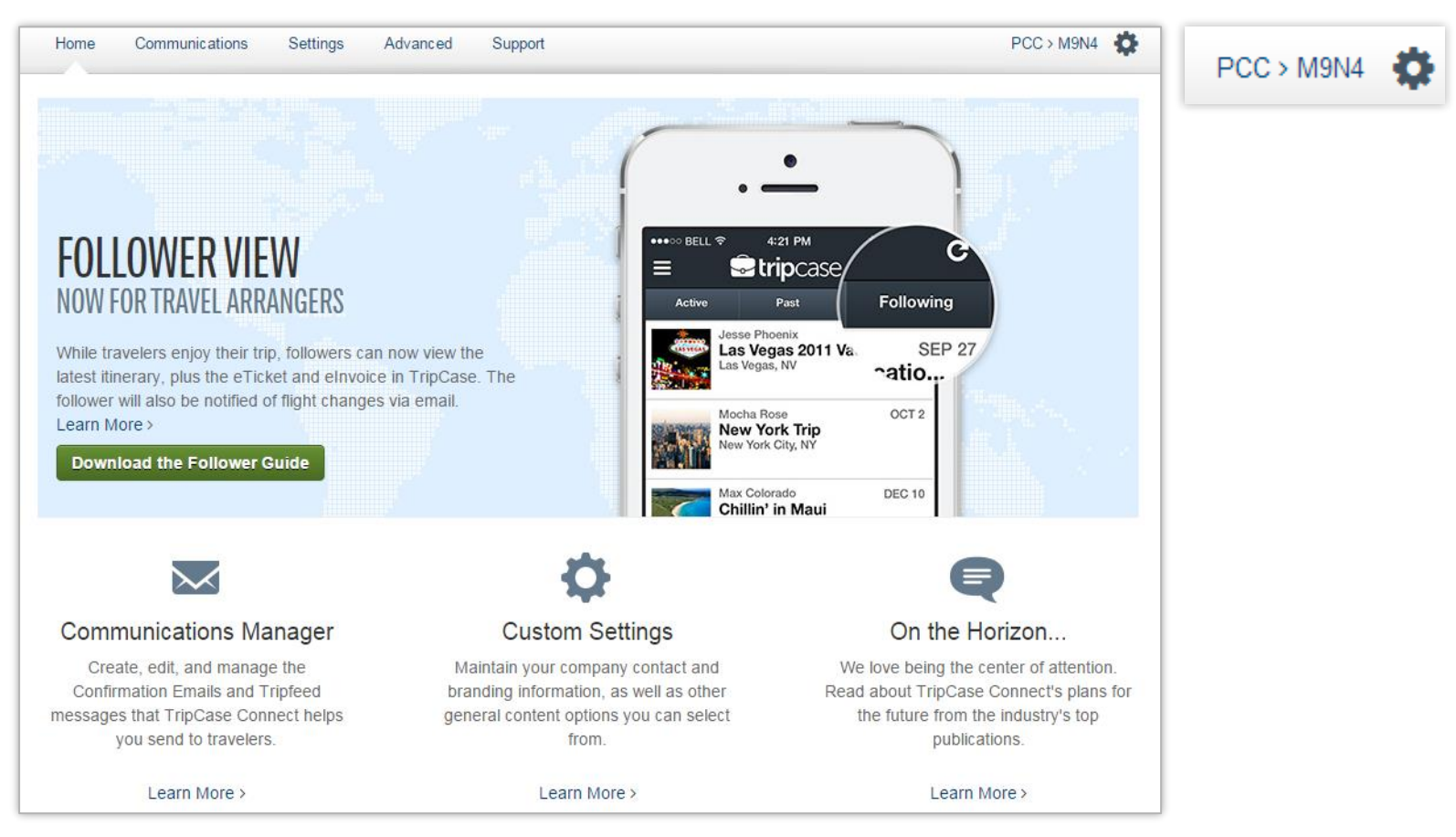

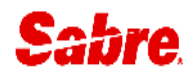

#### **Customise Email Branding**

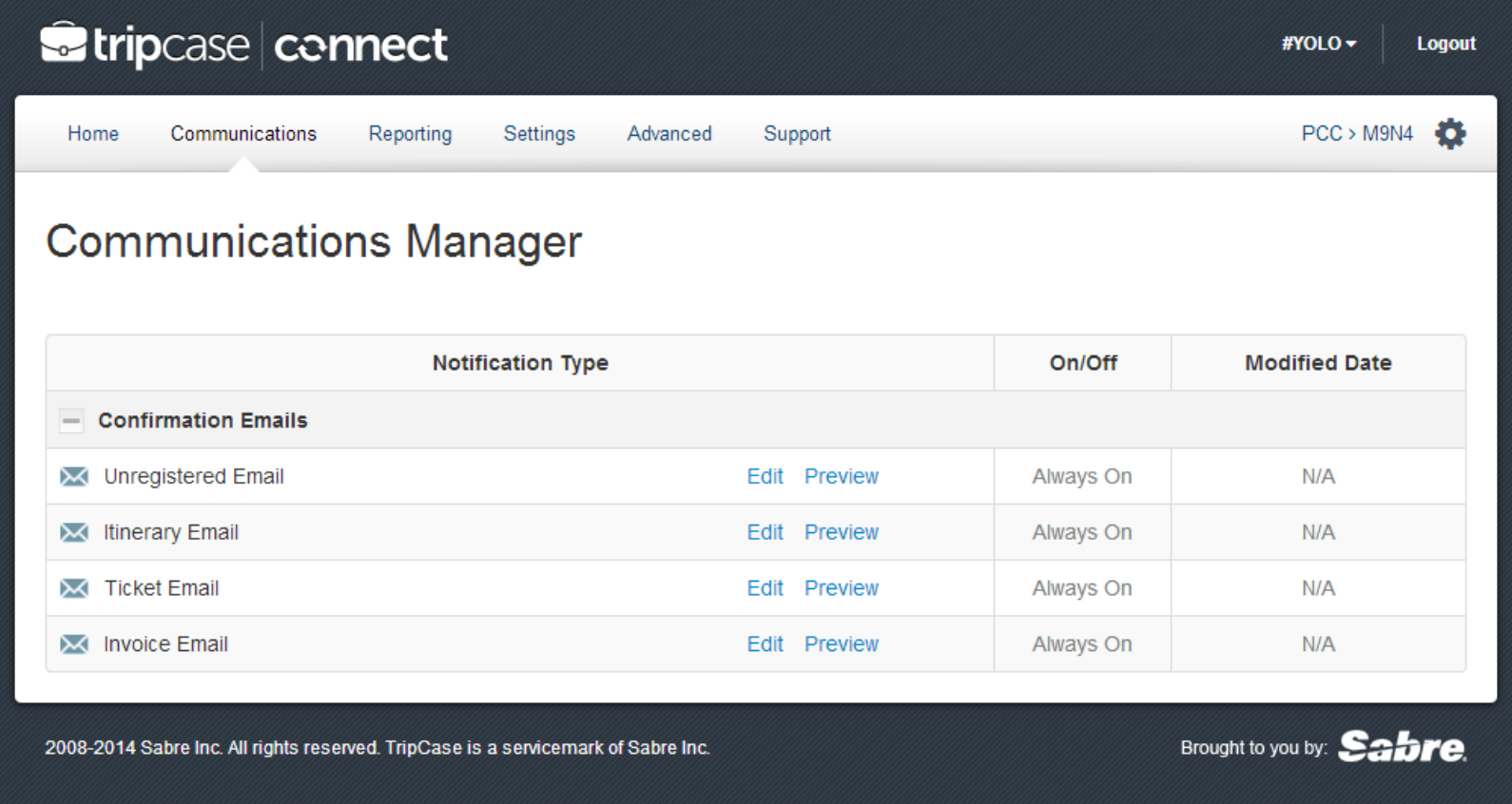

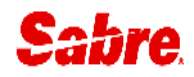

#### **Customise Standard Agency Setting**

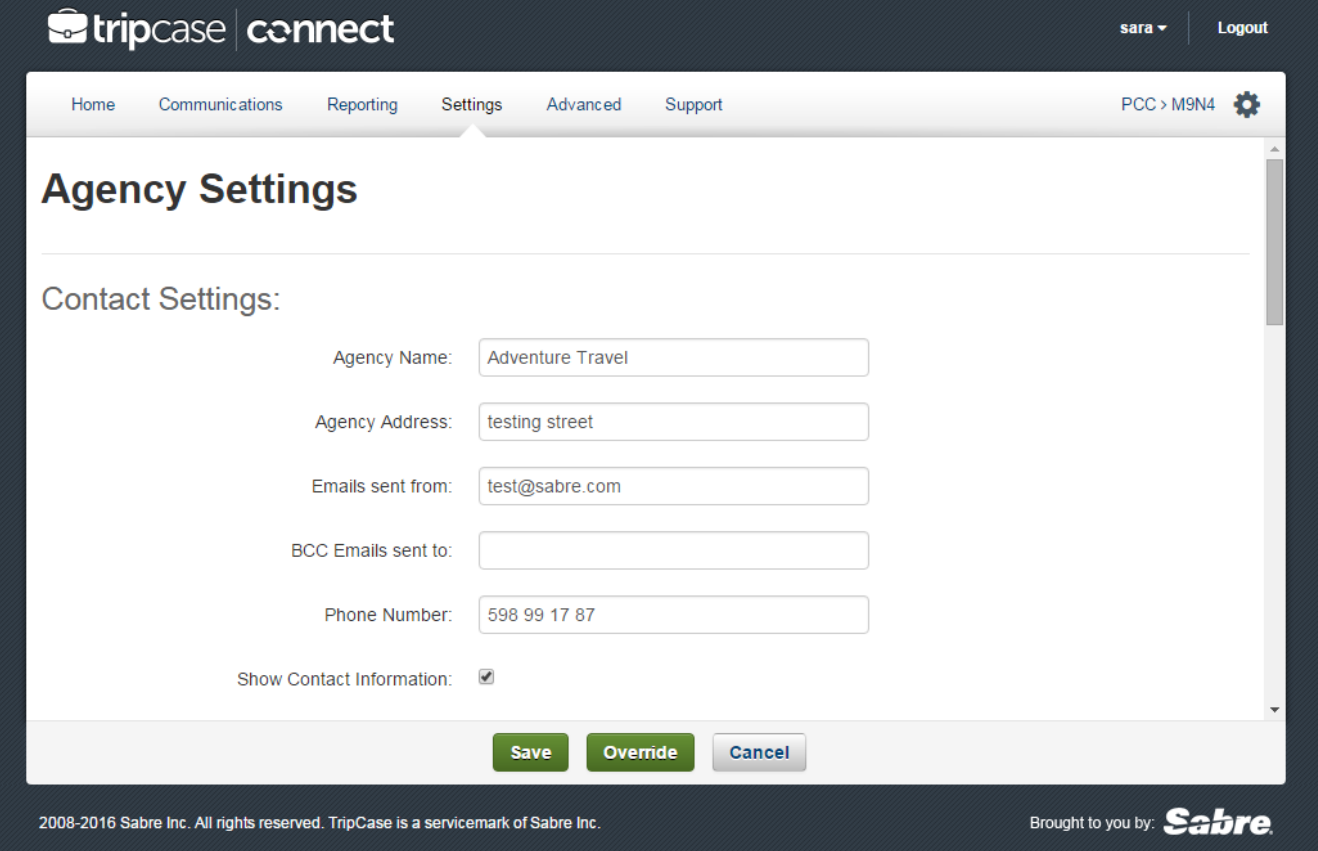

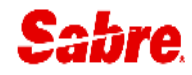

#### **Customise Agency Contact Template**

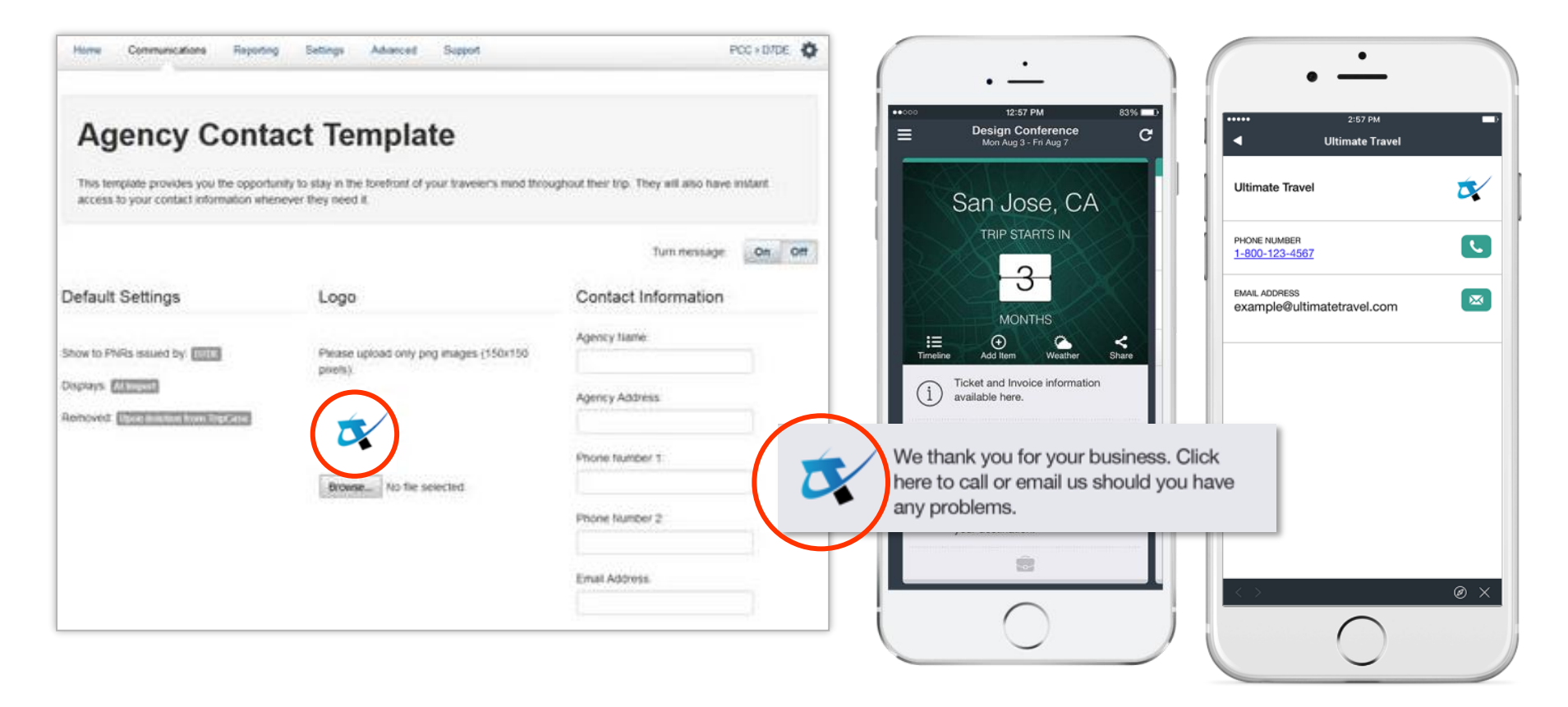

#### **Document Archive**

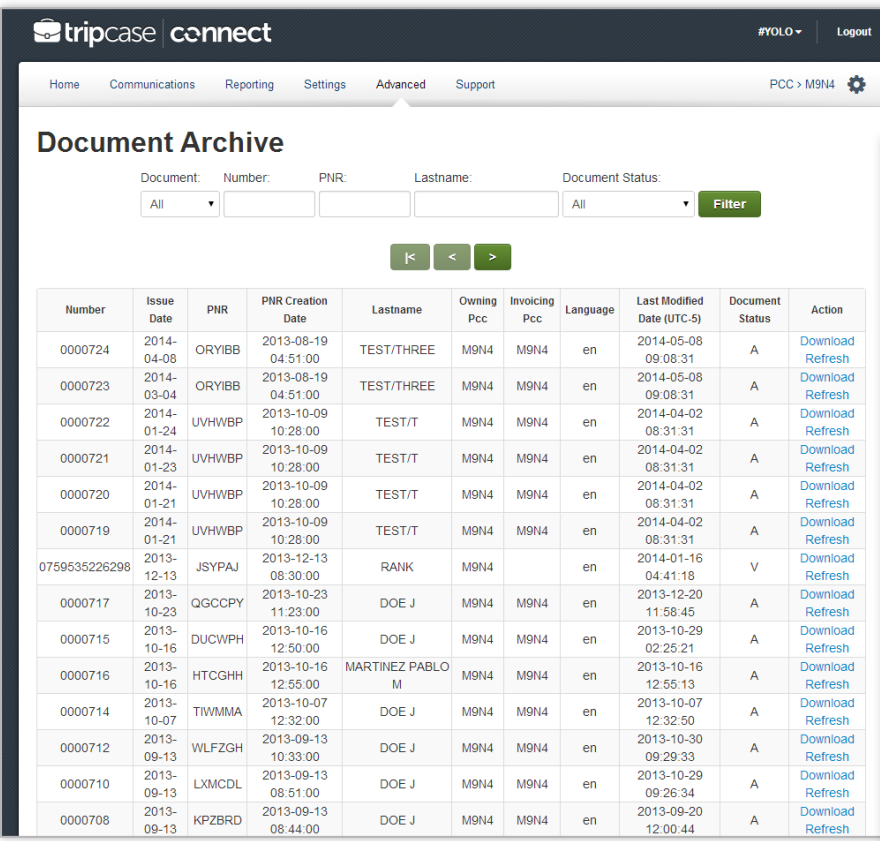

Traveller documents will be available up to 13 months after issuance

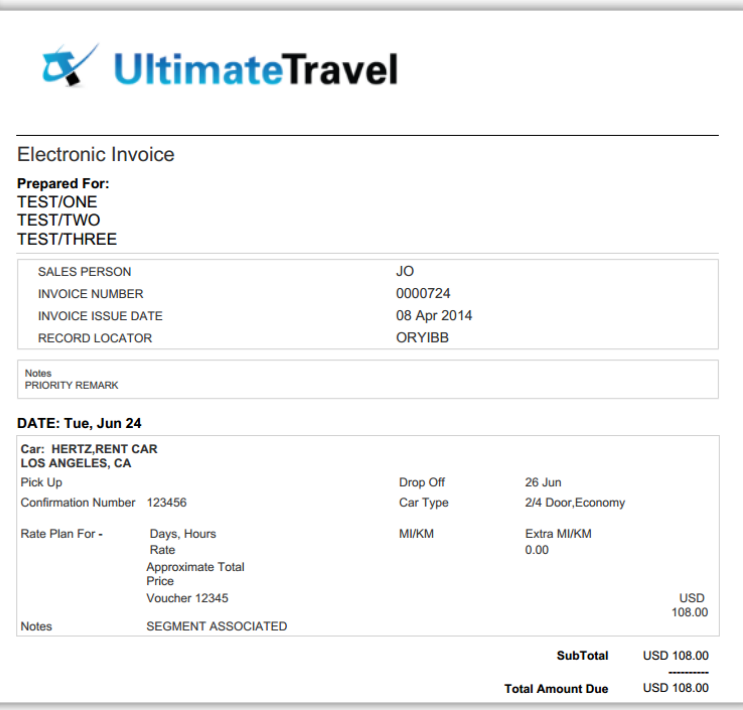

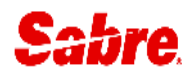

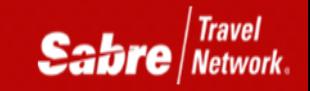

# Thank You!